# **Webinaire 1 L'inscription & l'administration dans goAML**

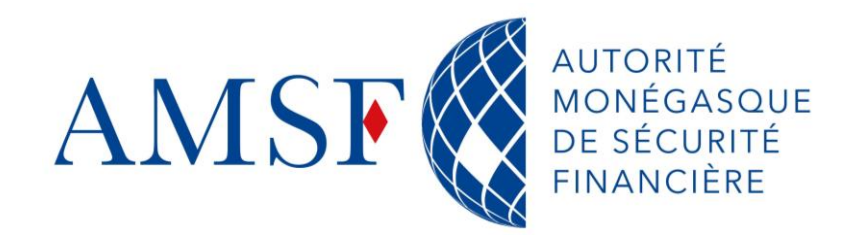

**Semaine du 21 au 24 novembre 2023**

21/02/2024

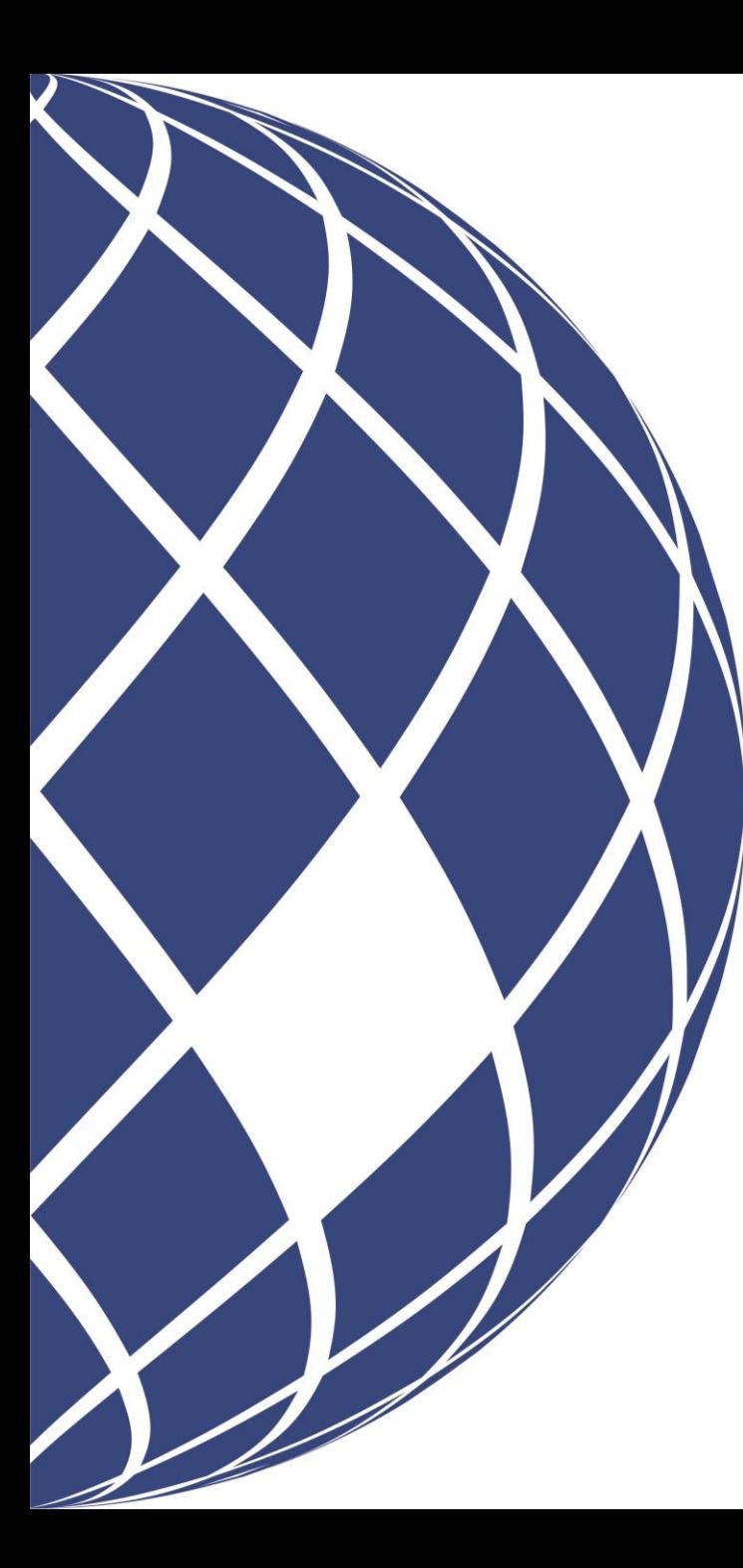

# **Sommaire**

- Informations pratiques
- Objectif du document
- Présentation de l'équipe projet
- Présentation de goAML
- L'inscription dans goAML, les différentes étapes
- Les grandes lignes de l'Administration de l'outil
- Les prochaines échéances
- Le support mis en place
- Questions & Réponses

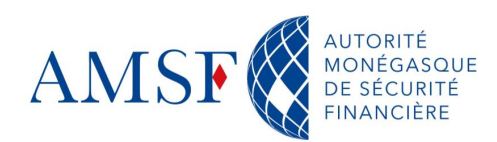

#### **Informations pratiques** ♦

Pour des raisons de performance :

- Les micros ont été coupés
- Les caméras ont été coupées
- Si vous souhaitez poser des questions il faudra lever la main leverlamain la pu écrire dans le chat

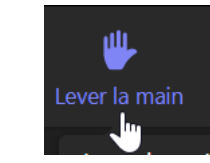

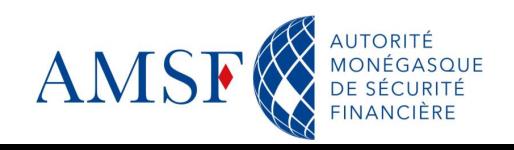

#### **Présentation de l'équipe projet**  $\blacklozenge$

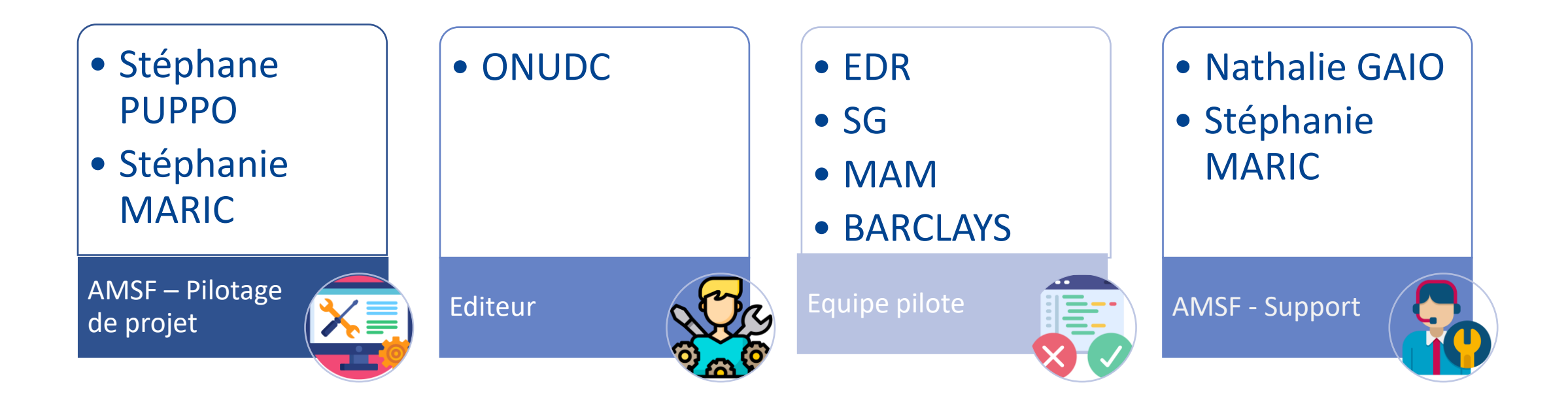

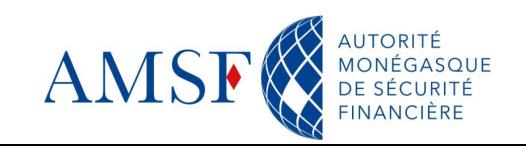

#### **Présentation de goAML : Contexte**  $\blacklozenge$

La mise en œuvre de goAML au sein de la Principauté de Monaco est une volonté qui a été exprimée par le Gouvernement depuis plusieurs années.

Une première phase de design a été initialisée en 2018. Plusieurs acteurs ont été impliqués pour identifier les besoins et poser les bases fondatrices de la solution.

Fort des enseignements de cette première séquence, le projet est entré dans une nouvelle phase en juin 2022 avec pour objectif la mise en œuvre d'une plateforme opérationnelle pour 2023.

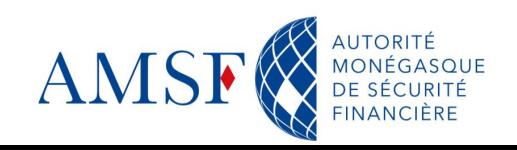

#### **Présentation de goAML : Enjeux** ♦

L'AMSF est chargée de recueillir, analyser et transmettre aux Autorités Judiciaires, les informations en lien avec le blanchiment de capitaux, le financement du terrorisme et la corruption. Pour ce faire, le service reçoit, analyse et traite les déclarations de soupçon qui lui sont adressées par les professionnels concernés par la Loi n° 1.362 du 3 août 2009 modifiée renforçant le dispositif de lutte contre le blanchiment de capitaux, le financement du terrorisme et la corruption, et, si cet examen fait apparaître un indice sérieux de blanchiment de capitaux, de financement du terrorisme ou de corruption, en informe le Procureur Général par le biais d'un rapport. GoAML a été choisi pour transformer le processus papier vers un dispositif entièrement dématérialisé.

goAML est le logiciel intégré et modulaire de l'UNODC conçu pour répondre aux besoins des Cellules de Renseignement Financier (CRF) du monde entier. Le logiciel a été mis en place dans près de 70 pays.

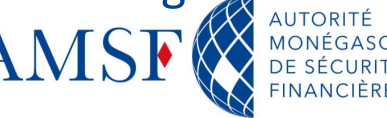

# **Présentation de goAML : Infrastructure**

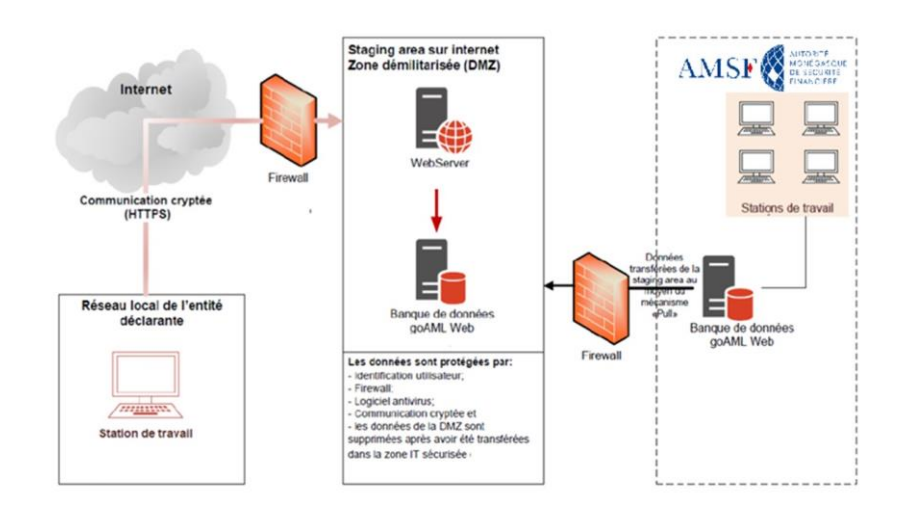

L'architecture de goAML distingue 3 zones :

- Une zone **internet** qui correspond au portail web par lequel les entités déclarantes (les assujettis) effectueront leurs déclarations de soupçons et répondront aux différentes demandes de la CRF
- Une zone dite « **démilitarisée** » (DMZ) au sein de laquelle sont installés les serveurs web et SQL de goAML
- Un zone **intranet** (LAN) qui héberge la partie Cliente de goAML et qui regroupe l'ensemble des données définitives. La communication entre les 2 SQL serveurs est unilatérale : seule la partie LAN communique avec la partie DMZ et récupère ainsi les données via un agent qui scanne toutes les x minutes (configurable) si de nouvelles informations (déclarations, réponses à demandes d'information) sont présentes.

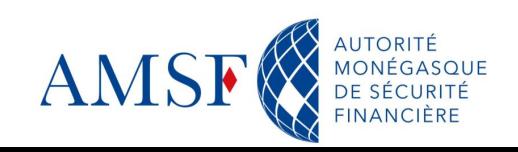

#### ♦ **L'inscription dans goAML : URL et contraintes d'inscription**

Le lien pour accéder à goAML Web vous sera communiqué lorsque les inscriptions seront ouvertes, par email.

 Pour information, le site ne sera accessible qu'aux **ip monégasques** : si vous vous connectez depuis une adresse ip à l'étranger, alors il faudra nous la communiquer afin que nous procédions à son autorisation :

**[contact@amsf.mc](mailto:contact@amsf.mc?subject=Information%20goAML)**

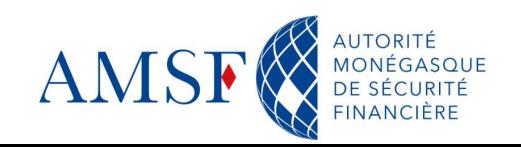

#### **L'inscription dans goAML : 1 - entité déclarante** ♦

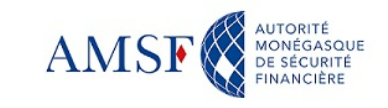

# **Bienvenue sur le site goAML**

de l'AMSF

(Autorité Monégasque de Sécurité Financière)

**CONNEXION** 

#### S'enregistrer

Avant de vous enregistrer, merci de prendre connaissance de l'engagement de responsabilité, en cliquant sur ce lien

En vous inscrivant, vous reconnaissez avoir pris CGU, consultables en cliquant sur ce lien

#### Bouton d'enrôlementS'enregistrer

#### Contact

Autorité Monégasque de Sécurité Financière 13 rue Emile de Loth (Place de la Mairie) 98000 MONACO

Téléphone : (+377) 98 98 42 22 Nous contacter

#### **Manuel utilisateur**

Pour vous guider dans l'utilisation de goAML, l'AMSF met à votre disposition un manuel utilisateur téléchargeable ici, ou consultable sur notre site internet.

Visitez le site de l'AMSF

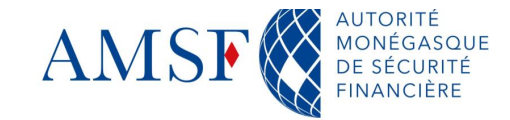

#### **L'inscription dans goAML : 1 - entité déclarante** ♦

 $\mathbf{I}$ 

L'inscription dans goAML WEB se fait en 2 temps :

- Inscription de l'entité
- Inscription de l'administrateur de l'entité (le correspondant LCB/FT)

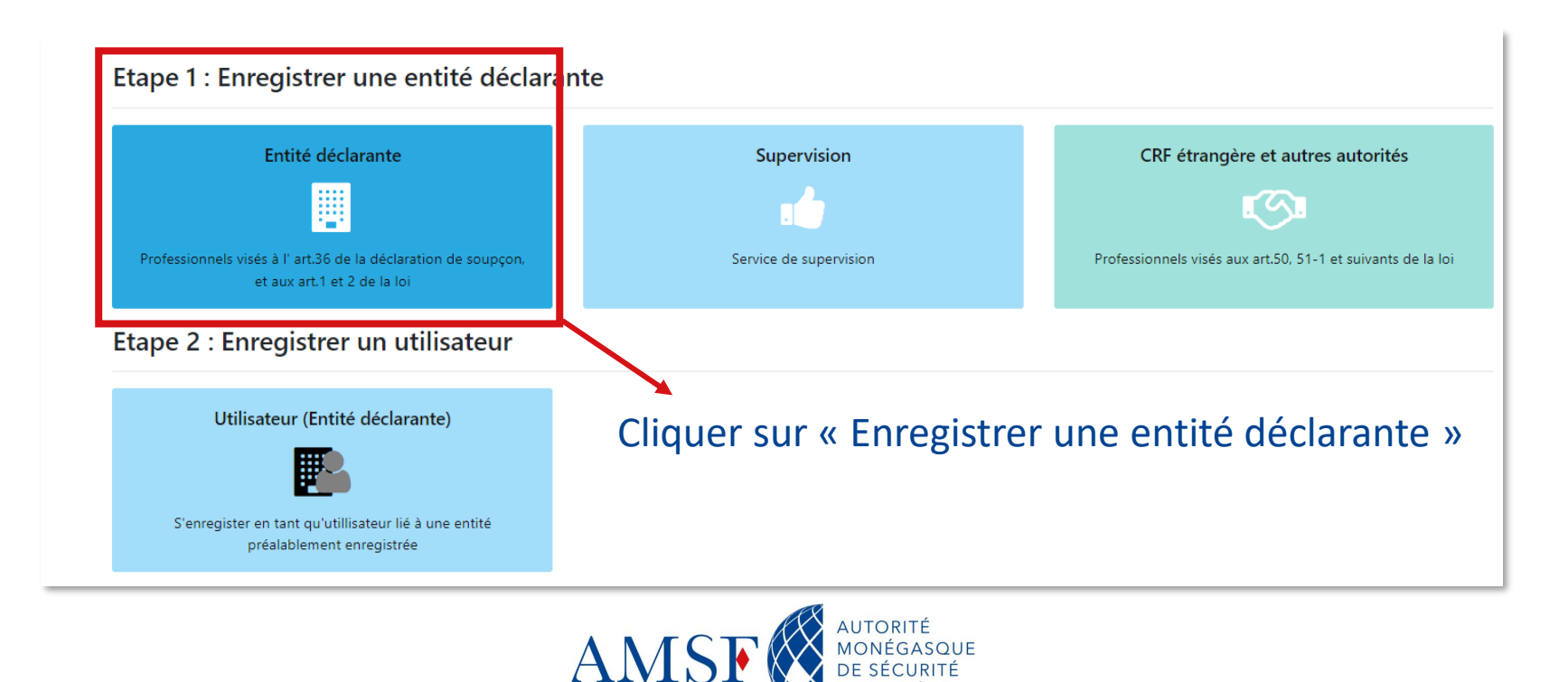

#### **L'inscription dans goAML : 1- entité déclarante** ♦

### $\mathbf{AMSF} \overset{\text{autorate}}{\underbrace{\smash{\big\uplus\hspace{-0.08cm}\underbrace{\hspace{-0.08cm}\text{AMSTSE}}_{\text{PHASCIEME}}}}$

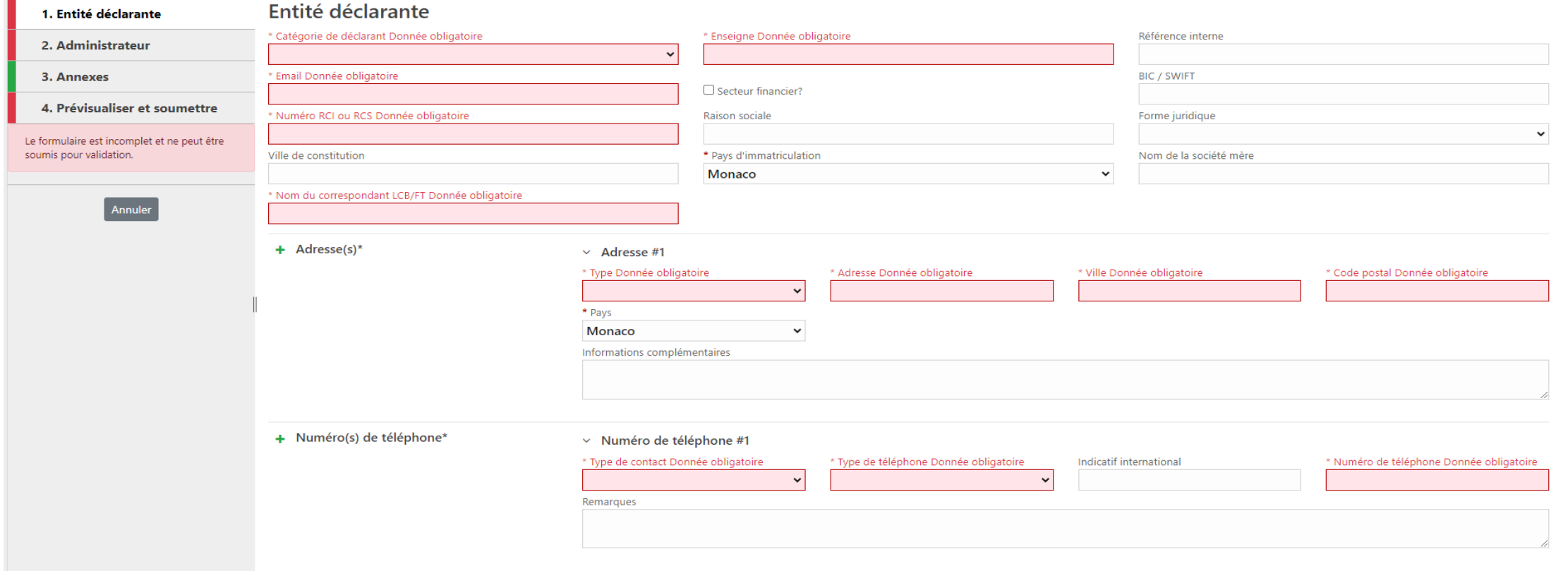

Remplir les champs obligatoires du formulaire d'inscription de l'entité

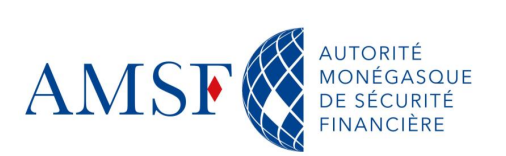

#### **L'inscription dans goAML : 1- entité déclarante**  $\blacklozenge$

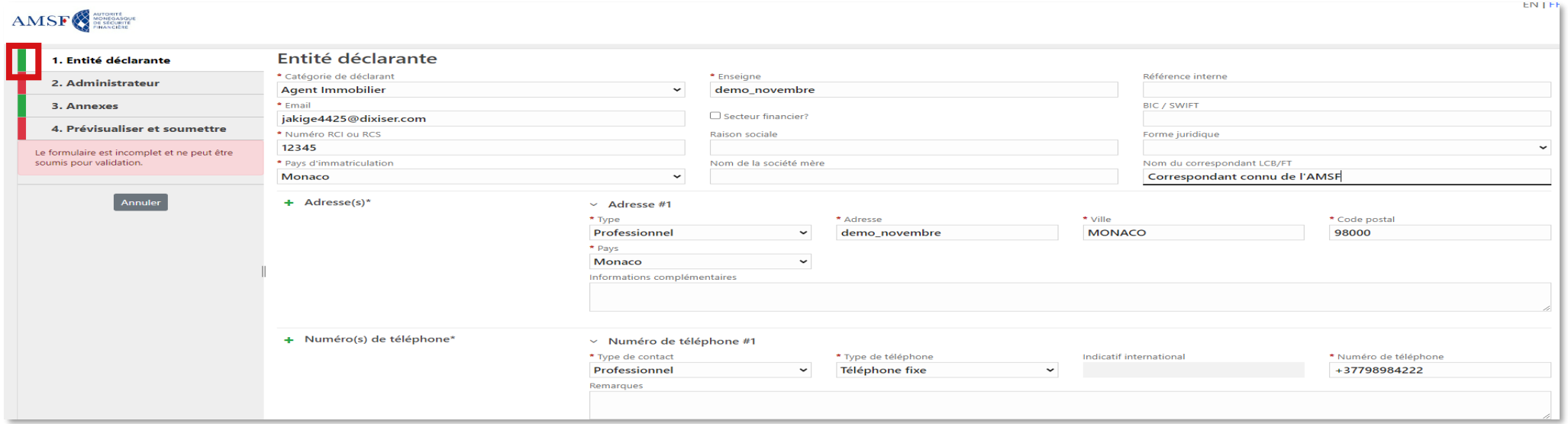

La barre verticale passe au vert lorsque tous les champs obligatoires sont renseignés

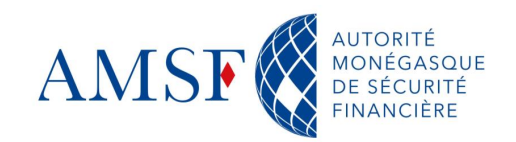

#### **L'inscription dans goAML : 2 - administrateur de l'entité déclarante** ♦

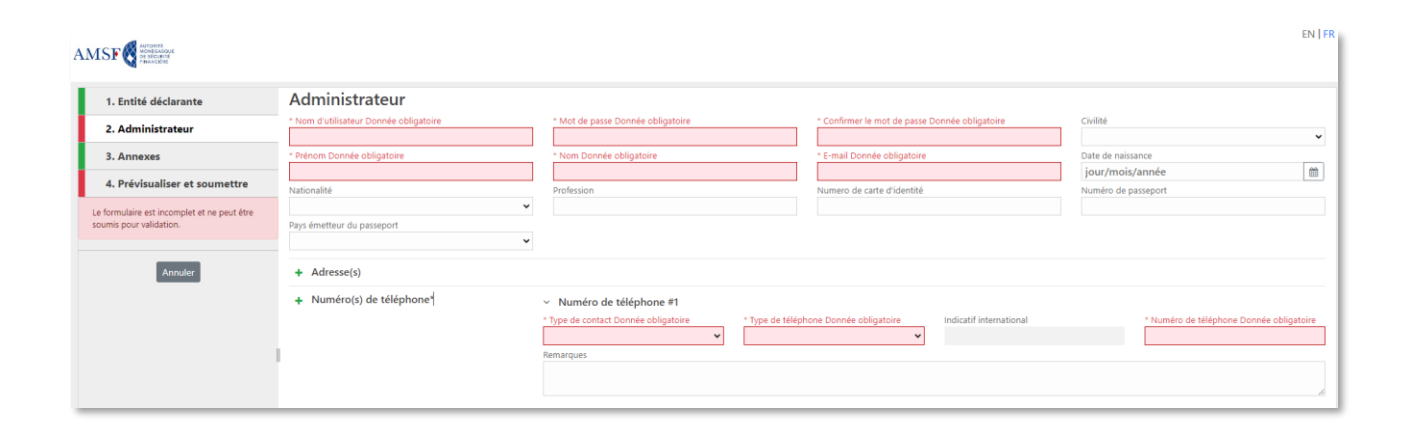

Une fois l'enregistrement de l'entité effectué, il faut procéder à l'enrôlement de l'administrateur de l'entité : le correspondant LCB/FT

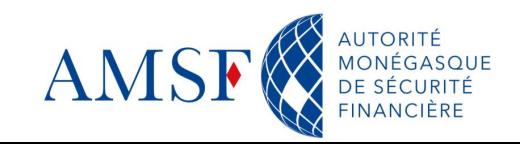

#### **L'inscription dans goAML : 2 - administrateur de l'entité déclarante** ♦

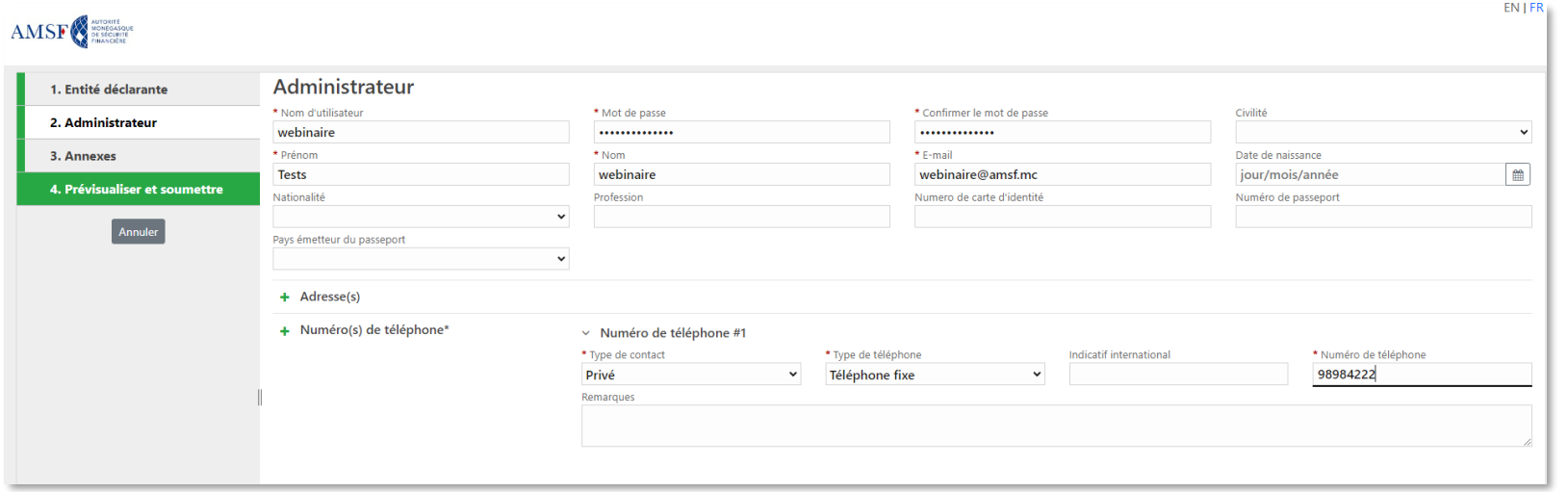

Lorsque toutes les informations obligatoires sont renseignées, alors la personne de contact peut soumettre l'inscription.

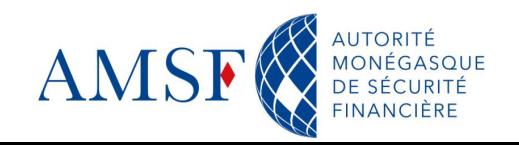

### ♦ **L'inscription dans goAML : Soumission de l'inscription de l'entité et de l'administrateur**

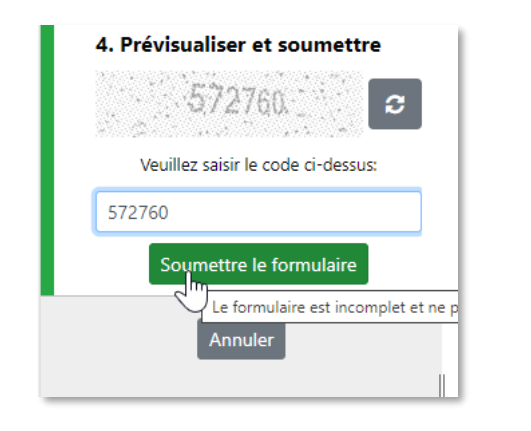

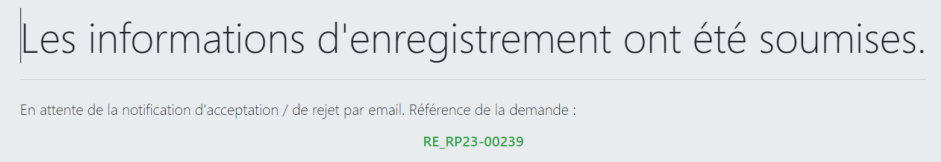

Après avoir soumis votre inscription, celle-ci est envoyée à l'AMSF qui va procéder à sa vérification. Vous recevrez alors une notification indiquant que votre inscription est acceptée.

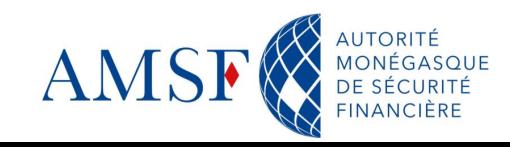

### ♦ **L'inscription dans goAML : Inscription d'un utilisateur d'une entité déclarante**

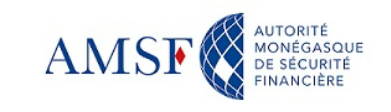

# **Bienvenue sur le site goAML**

de l'AMSF

(Autorité Monégasque de Sécurité Financière)

**CONNEXION** 

#### S'enregistrer

S'enregistrer

Bouton d'enrôlement

Avant de vous enregistrer, merci de prendre connaissance de l'engagement de responsabilité, en cliquant sur ce lien

En vous inscrivant, vous reconnaissez avoir pris CGU, consultables en cliquant sur ce lien

#### Contact

Autorité Monégasque de Sécurité Financière 13 rue Emile de Loth (Place de la Mairie) 98000 MONACO

Téléphone : (+377) 98 98 42 22 Nous contacter

#### **Manuel utilisateur**

Pour vous guider dans l'utilisation de goAML, l'AMSF met à votre disposition un manuel utilisateur téléchargeable ici, ou consultable sur notre site internet

Visitez le site de l'AMSF

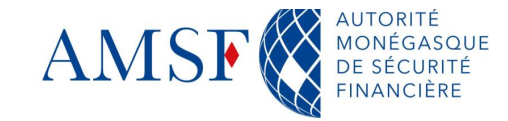

### **L'inscription dans goAML : Inscription d'un utilisateur de l'entité**   $\blacklozenge$ **déclarante**

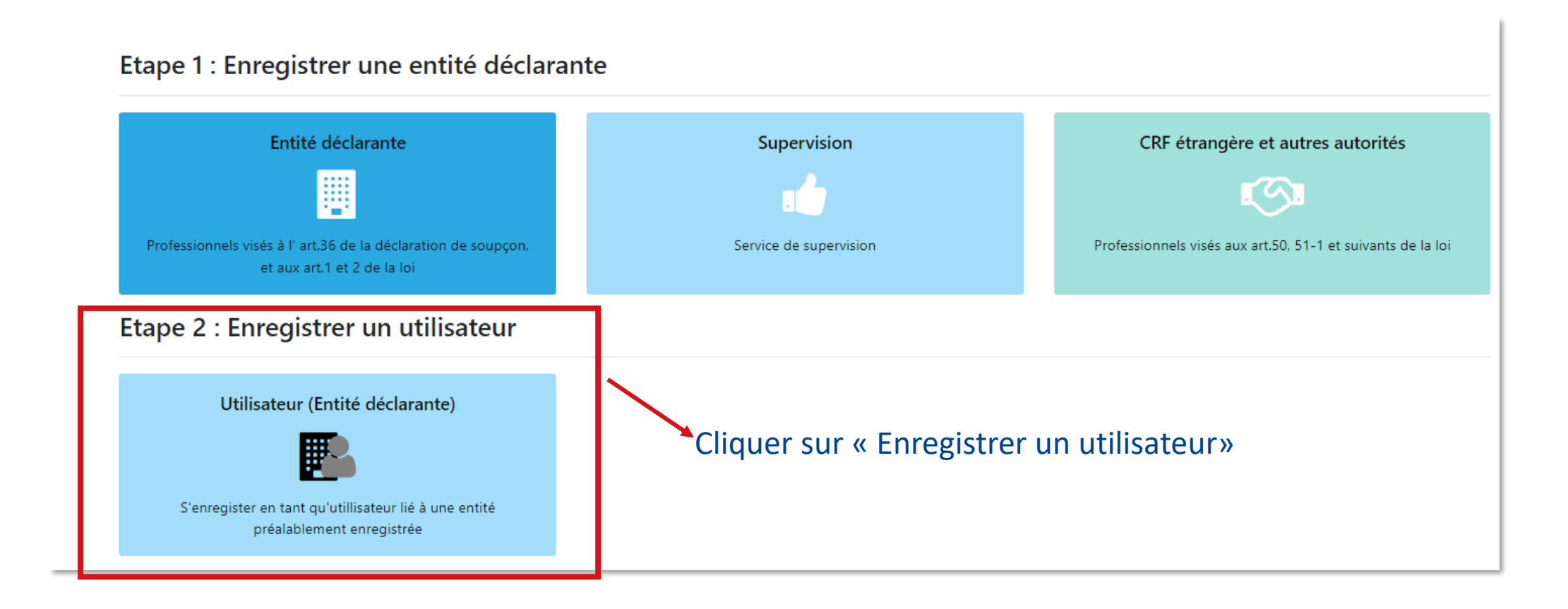

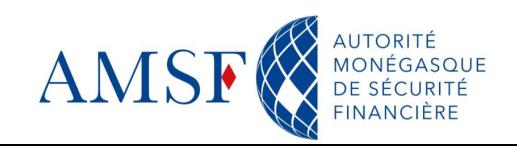

### **L'inscription dans goAML : Inscription d'un utilisateur de l'entité**   $\blacklozenge$ **déclarante**

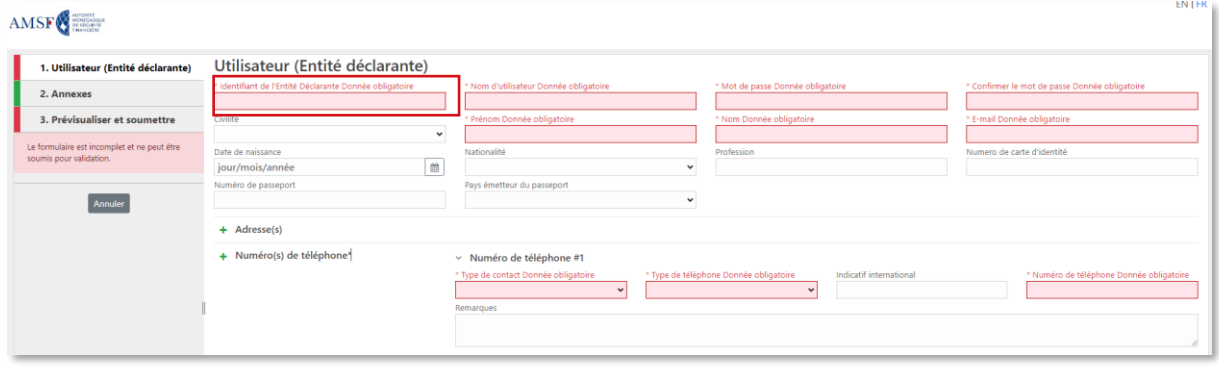

#### **AMSF**

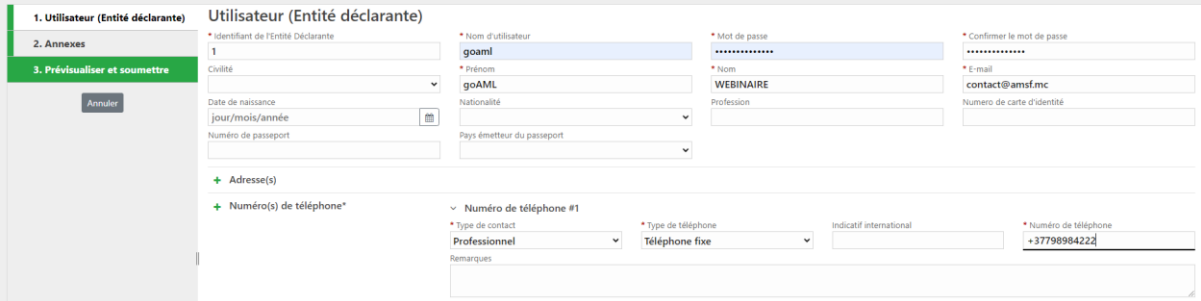

# Après avoir saisi toutes les informations obligatoires, l'utilisateur peut soumettre sa demande

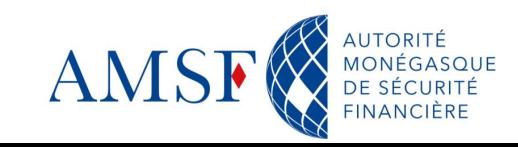

**ENTER** 

### **L'inscription dans goAML : Inscription d'un utilisateur de l'entité**  ♦ **déclarante**

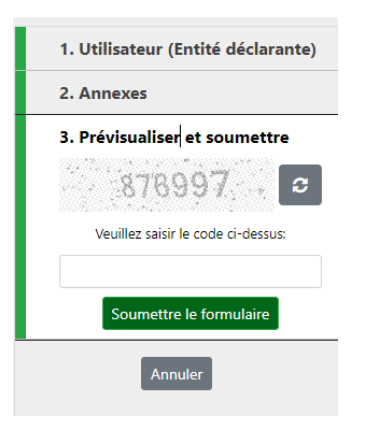

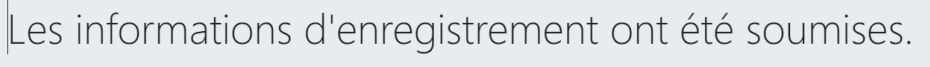

En attente de la notification d'acceptation / de rejet par email. Référence de la demande

RE\_RP23-00239

Après avoir soumis votre inscription, celle-ci est envoyée à **votre** administrateur qui va procéder à sa vérification.

Vous recevrez alors une notification indiquant que votre inscription est acceptée et pourrez alors vous connecter à goAML

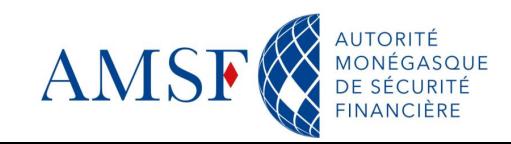

#### **L'inscription dans goAML : 1ère connexion** $\blacklozenge$

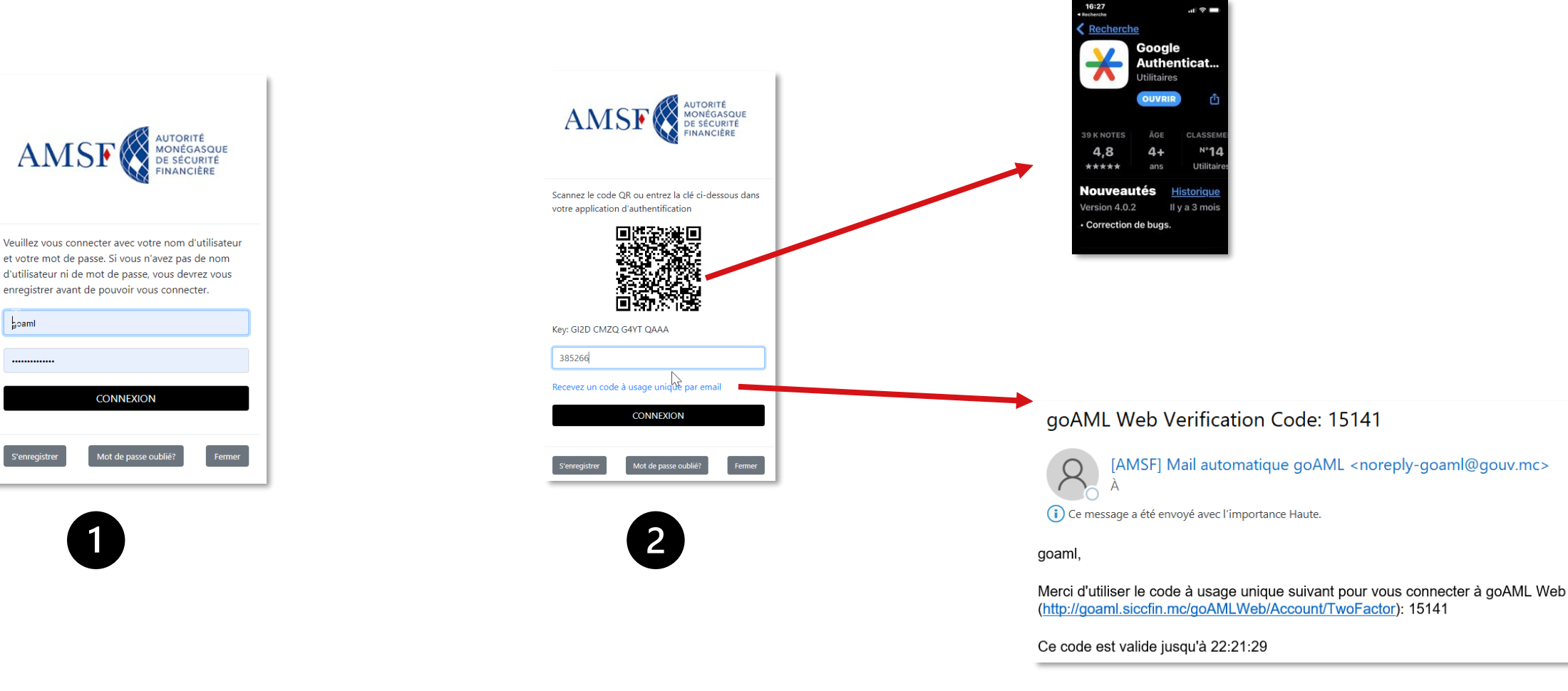

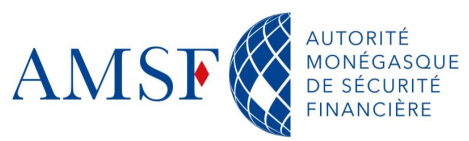

#### $\blacklozenge$ **L'administration de goAML: les grandes lignes**

Le correspondant LCB/FT s'étant enregistré en 1<sup>er</sup> détient les droits d'administration de l'outil.

Ceci lui permet :

- De valider les demandes d'enregistrement de ses collaborateurs
- Créer des délégations

Nous allons insister sur ces 2 points.

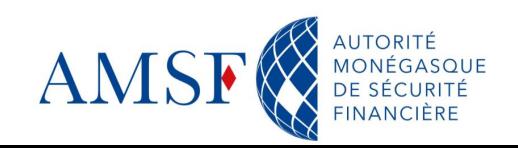

#### ♦ **L'administration de goAML: Valider les demandes d'inscription**

Afin de valider une demande de création de compte de la part d'un collaborateur, l'administrateur goAML doit :

• Cliquer sur le sous-menu : Gestion des demandes utilisateurs du menu Administration de goAML

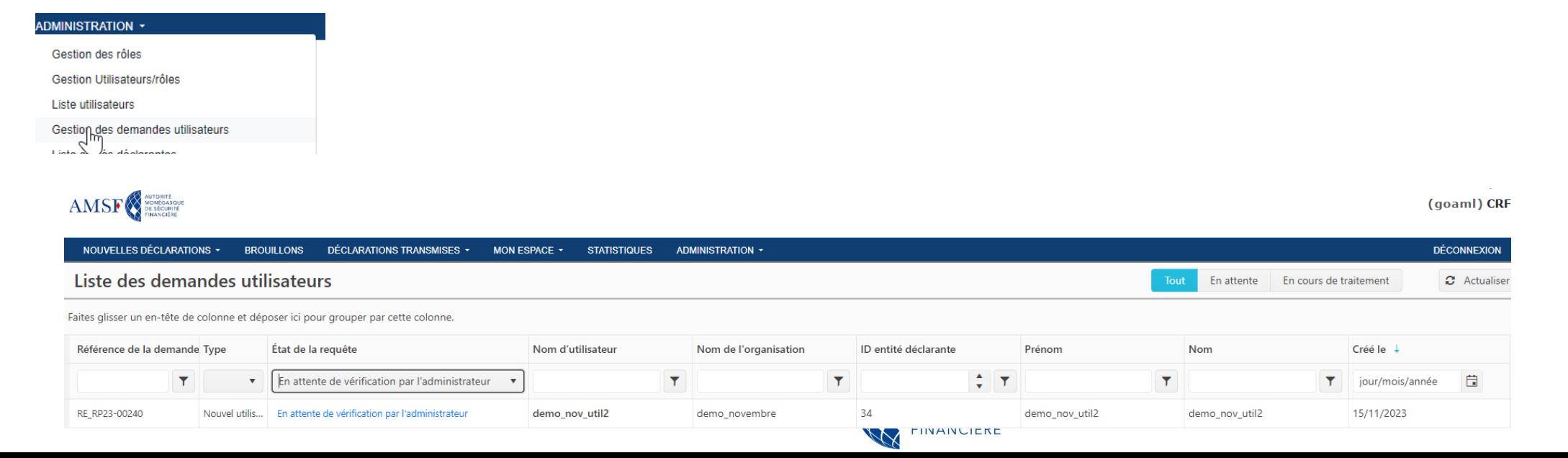

#### **L'administration de goAML: Valider les demandes d'inscription**  $\blacklozenge$

# La liste des utilisateurs en attente de validation apparait :

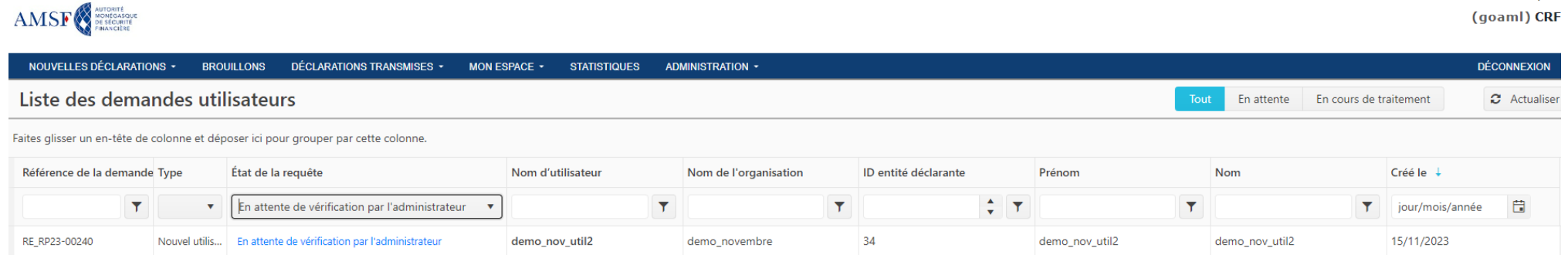

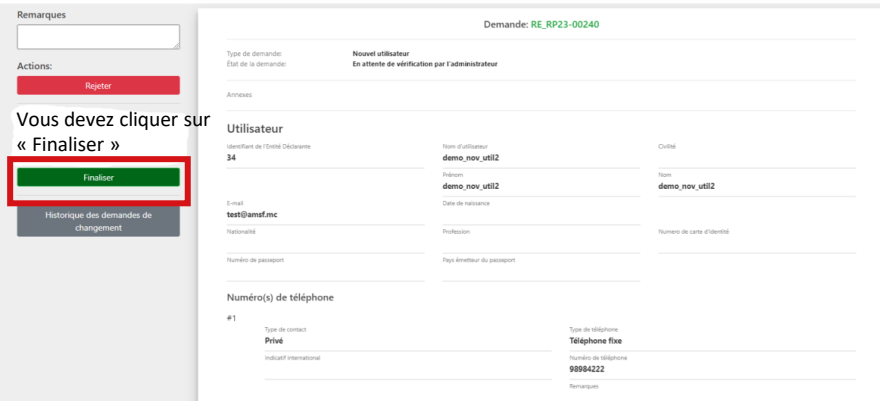

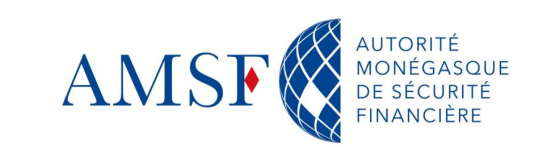

#### ♦ **L'administration de goAML: Valider les demandes d'inscription**

Une fois finalisée, la notification suivante apparaît et l'utilisateur est lui-même averti qu'il peut désormais se connecter à goAML :

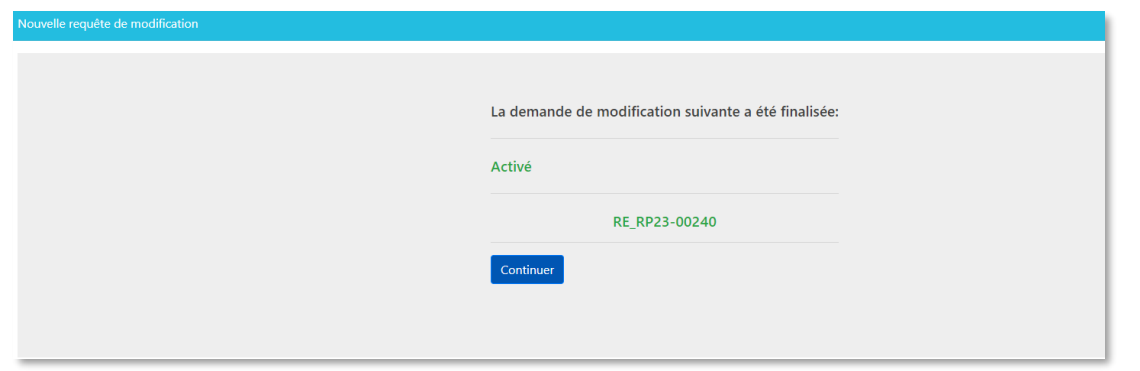

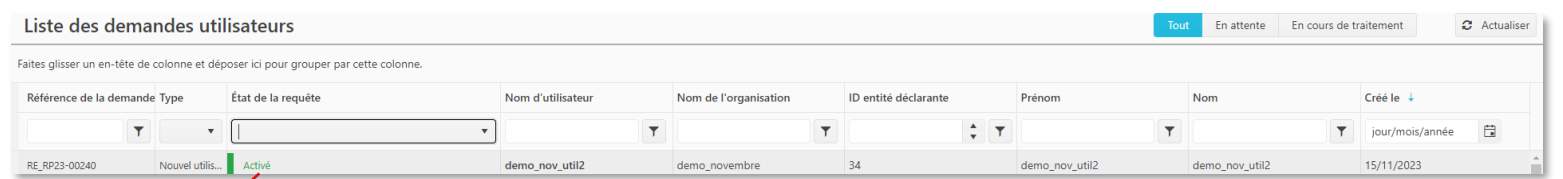

De plus, en cliquant sur « Actualiser » l'utilisateur en question change de statut.

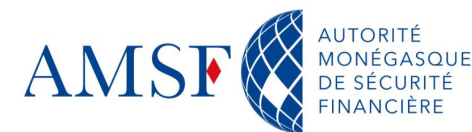

#### ♦ **L'administration de goAML: Créer des délégations**

Si l'assujetti a plusieurs entités comme des filiales ou plusieurs activités, il doit enregistrer tous les établissements pour lesquels il veut effectuer des déclarations de soupçon, mais n'est pas obligé de recréer un compte.

Le mode opératoire est le suivant :

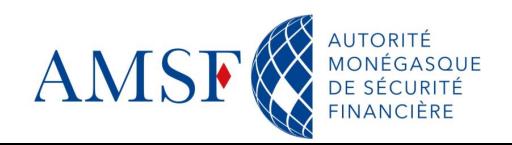

#### **L'administration de goAML: Créer des délégations** ♦

En tant qu'administrateur, Dans le sous-menu **Administration/Liste des entités déclarantes** :

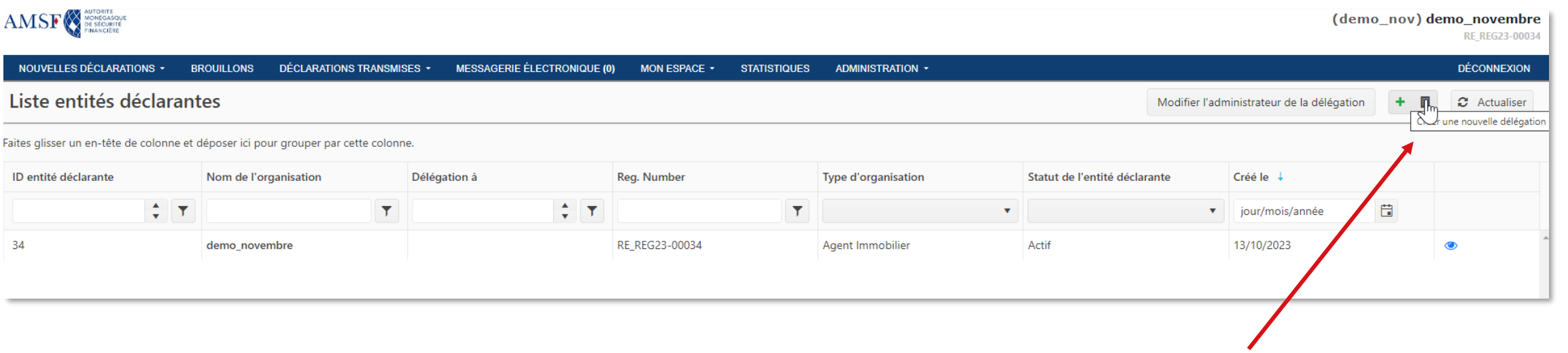

Cliquer sur « Créer une nouvelle délégation »

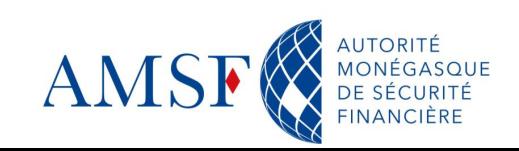

#### **L'administration de goAML: Créer des délégations**  $\blacklozenge$

Remplir le formulaire et soumettre la demande, c'est l'AMSF qui procèdera à la validation définitive :

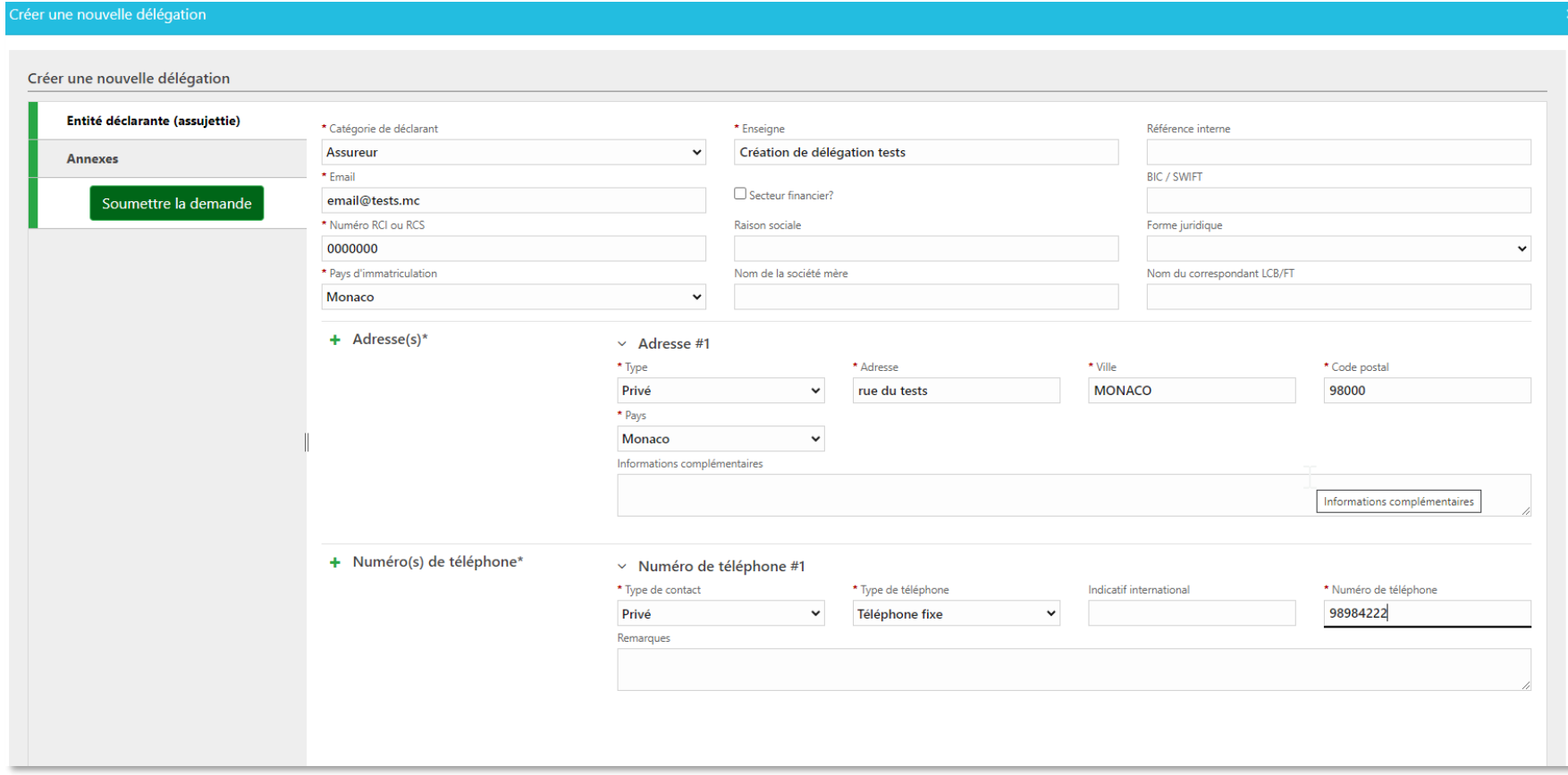

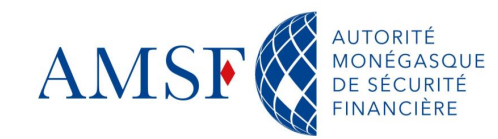

#### **L'administration de goAML: Créer des délégations** ♦

Lorsque la délégation sera validée, vous pourrez alors choisir sur quelle entité vous souhaitez effectuer

vos déclarations (toujours en tant qu'Administrateur)

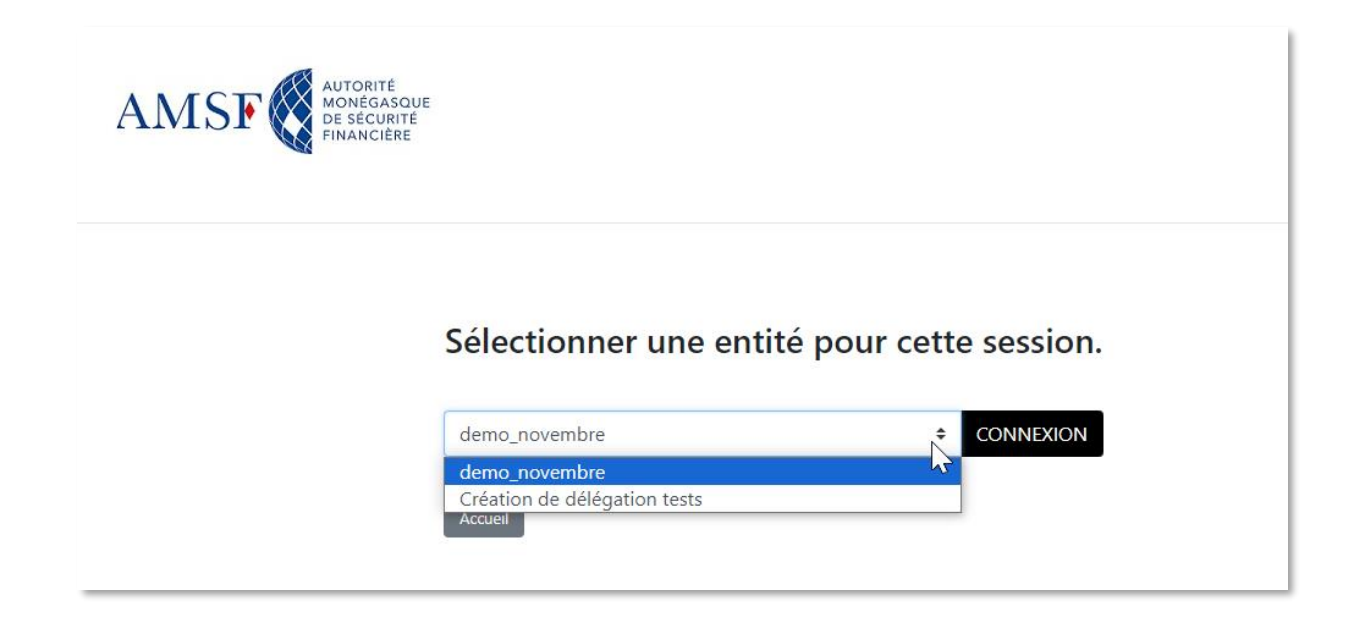

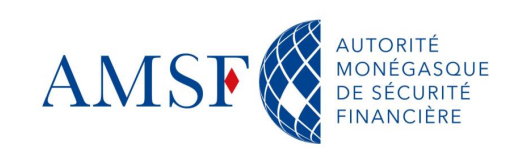

#### **L'administration de goAML: Créer des délégations**  $\blacklozenge$

Attention, lorsqu'un utilisateur s'inscrira sur l'une ou l'autre des entités, il faudra qu'il saisisse le **bon id d'entité.**

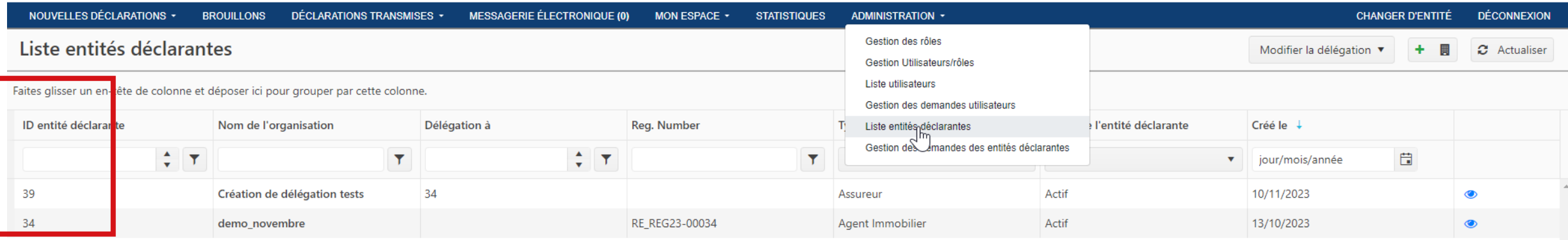

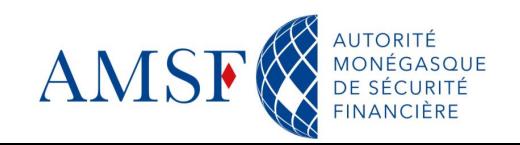

#### **Récapitulatif** ♦

Nous avons vu :

- Comment inscrire son entité
- Comment s'inscrire en tant qu'administrateur goAML
- Comment inscrire un utilisateur
- Comment créer une délégation et un utilisateur lié à celle-ci

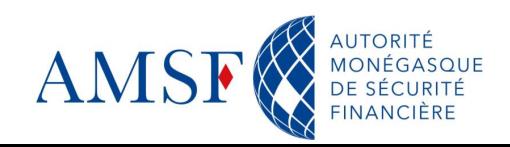

#### **Les prochaines échéances** ♦

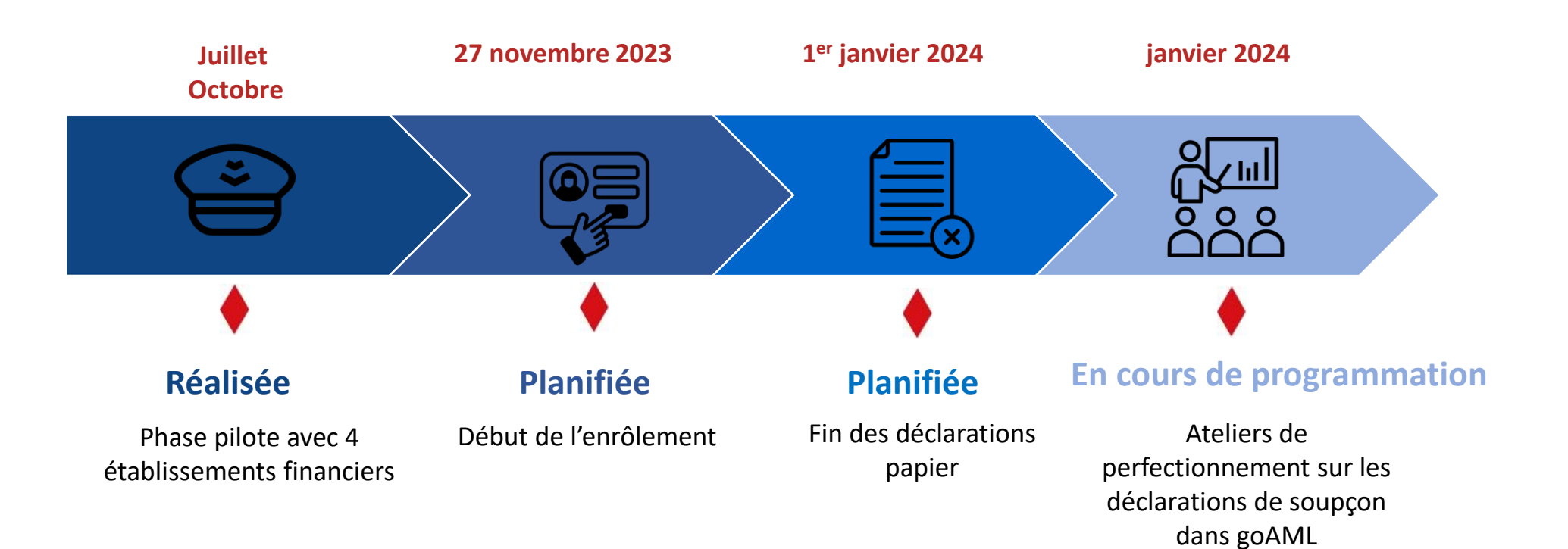

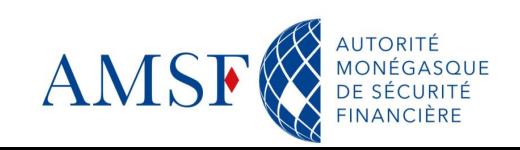

# **Les prochaines échéances**

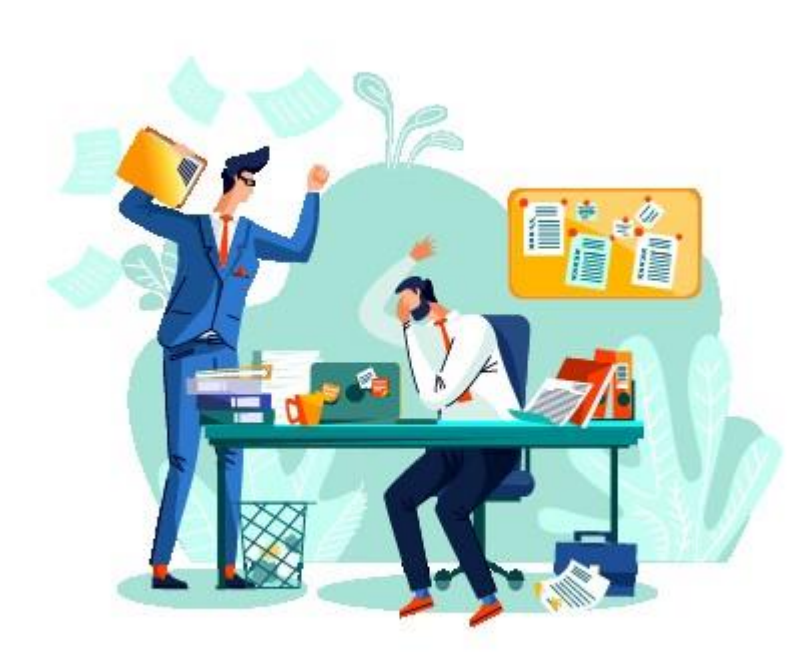

- Ouverture des inscriptions le **27 novembre 2023**
- Publication du Manuel utilisateurs **1 ère partie disponible sur le site de l'AMSF et le site goAML consultable au 27 novembre**
- Publication de la **notice officielle** concernant les modalités de transmission des déclarations de soupçon dès janvier 2024
- Fin des déclarations papier au **1 er janvier 2024** : Ouverture du service goAML pour les déclarations en ligne
- Publication du Manuel utilisateurs sur les déclarations **2 ème partie 1er janvier 2024**
- Préparations des évolutions concernant notamment l'envoi de déclarations de soupçon automatisé par **fichiers \*.xml**

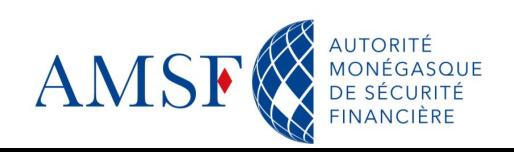

#### **Support et gestion des incidents** ♦

En cas de question, de doute ou bien d'incident, 3 canaux sont mis à votre disposition pour contacter l'AMSF et l'équipe projet goAML :

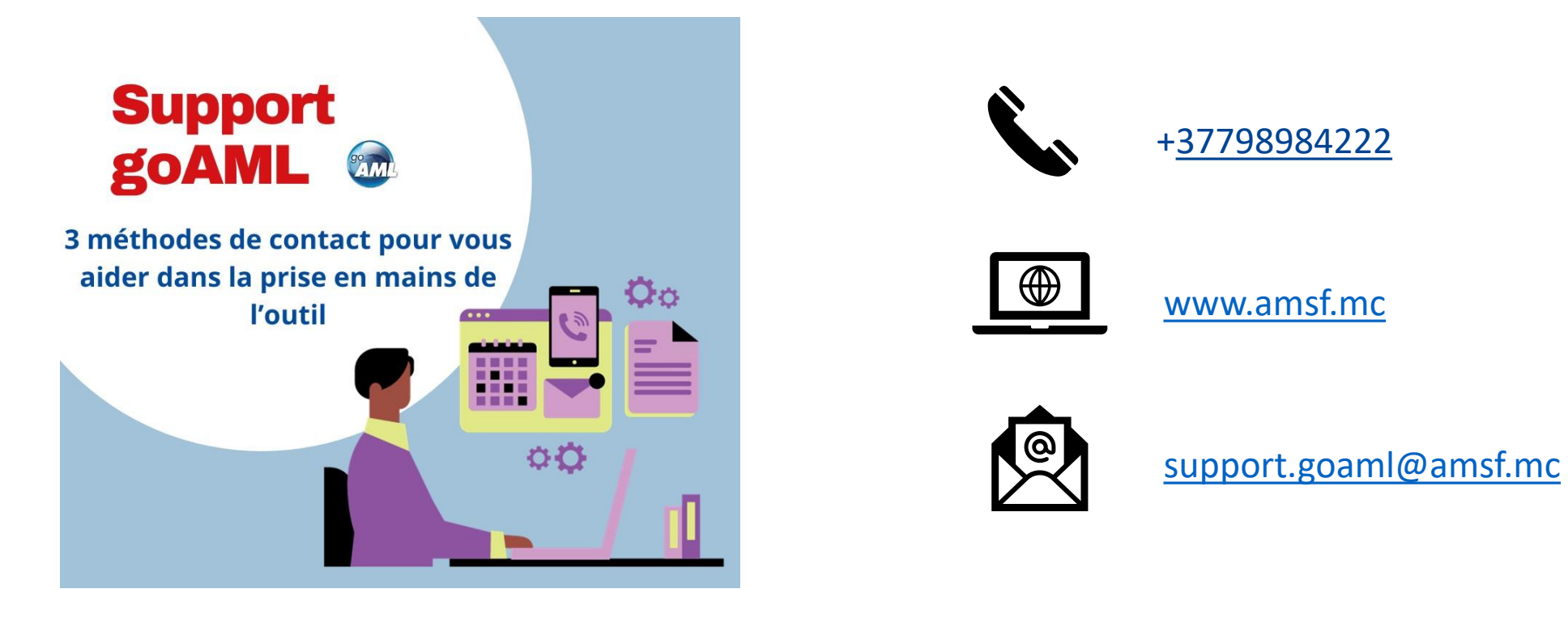

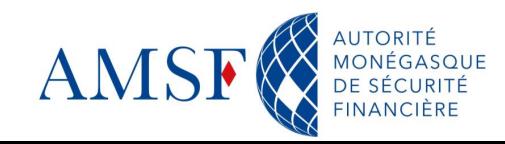

#### **Questions & Réponses** $\blacklozenge$

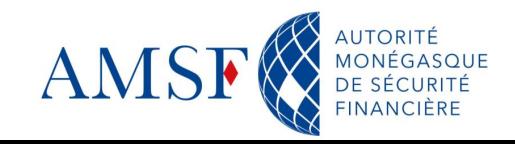

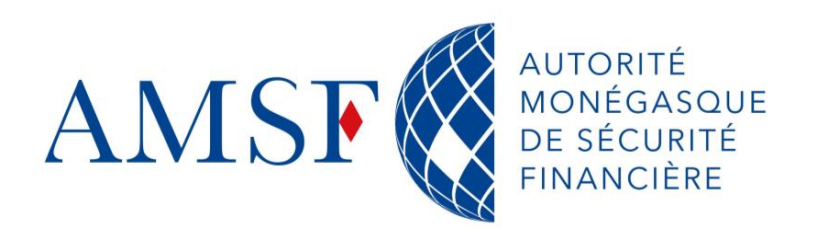

13, rue Émile de Loth **98000 MONACO** 

Tél. (+377) 98 98 42 22

contact@amsf.mc www.amsf.mc